Veritas InfoScale Storage™ Management Pack Guide for Microsoft System Center Operations Manager -Windows

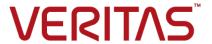

Last updated: 2017-07-05

#### Legal Notice

Copyright © 2017 Veritas Technologies LLC. All rights reserved.

Veritas and the Veritas Logo are trademarks or registered trademarks of Veritas Technologies LLC or its affiliates in the U.S. and other countries. Other names may be trademarks of their respective owners.

This product may contain third party software for which Veritas is required to provide attribution to the third party ("Third Party Programs"). Some of the Third Party Programs are available under open source or free software licenses. The License Agreement accompanying the Software does not alter any rights or obligations you may have under those open source or free software licenses. Refer to the third party legal notices document accompanying this Veritas product or available at:

#### https://www.veritas.com/about/legal/license-agreements

The product described in this document is distributed under licenses restricting its use, copying, distribution, and decompilation/reverse engineering. No part of this document may be reproduced in any form by any means without prior written authorization of Veritas Technologies LLC and its licensors, if any.

THE DOCUMENTATION IS PROVIDED "AS IS" AND ALL EXPRESS OR IMPLIED CONDITIONS, REPRESENTATIONS AND WARRANTIES, INCLUDING ANY IMPLIED WARRANTY OF MERCHANTABILITY, FITNESS FOR A PARTICULAR PURPOSE OR NON-INFRINGEMENT, ARE DISCLAIMED, EXCEPT TO THE EXTENT THAT SUCH DISCLAIMERS ARE HELD TO BE LEGALLY INVALID. VERITAS TECHNOLOGIES LLC SHALL NOT BE LIABLE FOR INCIDENTAL OR CONSEQUENTIAL DAMAGES IN CONNECTION WITH THE FURNISHING, PERFORMANCE, OR USE OF THIS DOCUMENTATION. THE INFORMATION CONTAINED IN THIS DOCUMENTATION IS SUBJECT TO CHANGE WITHOUT NOTICE.

The Licensed Software and Documentation are deemed to be commercial computer software as defined in FAR 12.212 and subject to restricted rights as defined in FAR Section 52.227-19 "Commercial Computer Software - Restricted Rights" and DFARS 227.7202, et seq. "Commercial Computer Software and Commercial Computer Software Documentation," as applicable, and any successor regulations, whether delivered by Veritas as on premises or hosted services. Any use, modification, reproduction release, performance, display or disclosure of the Licensed Software and Documentation by the U.S. Government shall be solely in accordance with the terms of this Agreement.

Veritas Technologies LLC 500 E Middlefield Road Mountain View, CA 94043

http://www.veritas.com

#### **Technical Support**

Technical Support maintains support centers globally. All support services will be delivered in accordance with your support agreement and the then-current enterprise technical support policies. For information about our support offerings and how to contact Technical Support, visit our website:

https://www.veritas.com/support

You can manage your Veritas account information at the following URL:

https://my.veritas.com

If you have questions regarding an existing support agreement, please email the support agreement administration team for your region as follows:

Worldwide (except Japan) CustomerCare@veritas.com

Japan CustomerCare\_Japan@veritas.com

#### Documentation

Make sure that you have the current version of the documentation. Each document displays the date of the last update on page 2. The latest documentation is available on the Veritas website:

https://sort.veritas.com/documents

#### Documentation feedback

Your feedback is important to us. Suggest improvements or report errors or omissions to the documentation. Include the document title, document version, chapter title, and section title of the text on which you are reporting. Send feedback to:

doc.feedback@veritas.com

You can also see documentation information or ask a question on the Veritas community site:

http://www.veritas.com/community/

#### Veritas Services and Operations Readiness Tools (SORT)

Veritas Services and Operations Readiness Tools (SORT) is a website that provides information and tools to automate and simplify certain time-consuming administrative tasks. Depending on the product, SORT helps you prepare for installations and upgrades, identify risks in your datacenters, and improve operational efficiency. To see what services and tools SORT provides for your product, see the data sheet:

https://sort.veritas.com/data/support/SORT\_Data\_Sheet.pdf

# Contents

| Chapter 1 | About the InfoScale Storage Management Pack                |    |
|-----------|------------------------------------------------------------|----|
|           |                                                            | 6  |
|           | Overview                                                   | 6  |
|           | Veritas InfoScale Storage for Windows monitoring           | 7  |
|           | InfoScale Storage servers with CVM or fast failover        |    |
| Chapter 2 | Deploying the InfoScale Storage Management                 |    |
|           | Pack                                                       | 9  |
|           | About deploying the InfoScale Storage Management Pack      | 9  |
|           | Supported software                                         | 9  |
|           | Prerequisites                                              |    |
|           | Deploying the InfoScale Storage Management Pack            |    |
|           | Importing the InfoScale Storage Management Pack            |    |
|           | Adding InfoScale Storage servers to SCOM for monitoring    |    |
|           | Technical reference                                        |    |
|           | InfoScale Storage server target                            |    |
|           | InfoScale Storage version discovery                        |    |
|           | InfoScale Storage features discovery                       | 14 |
| Chapter 3 | Monitoring the InfoScale Storage Management                |    |
|           | Pack and managing rules                                    | 15 |
|           | About monitoring the InfoScale Storage Management Pack and |    |
|           | managing rules                                             |    |
|           | Monitoring the InfoScale Storage Management Pack           |    |
|           | Alert view                                                 |    |
|           | Event view                                                 |    |
|           | State view for InfoScale Storage servers                   |    |
|           | InfoScale Storage Management Pack monitors                 |    |
|           | Managing rules                                             |    |
|           | Locating rules                                             |    |
|           | Enabling and disabling rules                               | 19 |

| Chapter 4 | Event and alert rules         | 20 |
|-----------|-------------------------------|----|
|           | About rules                   | 20 |
|           | Event rules                   | 20 |
|           | Alert rules                   | 21 |
|           | Licensing alert rules         | 22 |
|           | InfoScale Storage alert rules | 22 |
|           | Volume Replicator alert rules | 24 |
|           | DMPW alert rules              | 27 |
|           | FlashSnap alert rules         | 28 |

Chapter

# About the InfoScale Storage Management Pack

This chapter includes the following topics:

- Overview
- Veritas InfoScale Storage for Windows monitoring
- InfoScale Storage servers with CVM or fast failover

#### Overview

The Veritas InfoScale Storage for Windows Management Pack for Microsoft System Center Operations Manager (SCOM) monitors the InfoScale Storage and InfoScale Enterprise servers and generates events and, when necessary, alerts for critical events. The InfoScale Storage Management Pack helps you monitor the events generated by the InfoScale Storage components (such as disks, disk groups, and volumes), Volume Replicator, and DMPW. The InfoScale Storage Management Pack collects and displays error, warning, and informational event messages.

The InfoScale Storage Management Pack also creates necessary alerts for critical events that require your attention.

This guide provides information about how to deploy and configure the InfoScale Storage Management Pack in your SCOM environment. Veritas provides you with a .mp file to enable SCOM monitoring for InfoScale Storage. The .mp file must be imported and installed into SCOM to enable monitoring. The guide also provides information about how you can monitor InfoScale Storage for Windows using the different views in the SCOM console. The views supported by the InfoScale Storage

Management Pack enable you to monitor the health of the different components within the managed SCOM environment.

This guide is intended for the Microsoft System Center Operations Manager (SCOM) administrator. For specific information about Microsoft System Center Operations Manager (SCOM), refer to the Microsoft SCOM documentation.

**Note:** The InfoScale Storage Management Pack is delivered in English only. However, event text that comes from a localized server does appear in the localized language.

# Veritas InfoScale Storage for Windows monitoring

Using the Monitoring pane of the Microsoft System Center Operations Manager (SCOM) console, you can view the status of the InfoScale Storage servers and learn about the events and alerts generated by the servers. The top-level view for the InfoScale Storage Management Pack is called Veritas InfoScale Storage for Windows. The three folders under the top-level view provide information about the alerts, events, and state of the InfoScale Storage servers. For more information, See "Monitoring the InfoScale Storage Management Pack" on page 16.

Depending on the rule that has been set for an event, an appropriate event or alert is generated when the event is received on the SCOM server.

Table 1-1 indicates the event severity categories for the InfoScale Storage Management Pack:

| Table 1-1 | InfoScale Storage M | ∕lanaαement Pack e | vent severity categories |
|-----------|---------------------|--------------------|--------------------------|
|           |                     |                    |                          |

| Event severity | Description                                                                                       |
|----------------|---------------------------------------------------------------------------------------------------|
| INFORMATION    | Indicates an informational event.                                                                 |
| WARNING        | Indicates a potential problem or a low-priority issue that does not require any immediate action. |
| ERROR          | Indicates errors that require your attention.                                                     |

There are alert rule categories in the InfoScale Storage Management Pack that are used for monitoring the specific components. Each of the categories consist of a set of events that are used to monitor the specific components.

Table 1-2 indicates the alert rule categories of the InfoScale Storage Management Pack:

| Alert rule category                            | Description                                                                                                    |
|------------------------------------------------|----------------------------------------------------------------------------------------------------|
| Licensing                                      | Monitors license-related issues and failures.                                                                                                    |
| Veritas InfoScale Storage for Windows          | Monitors the operational status of InfoScale Storage Management Pack and generates alerts when necessary.                                                                  |
| Veritas InfoScale Storage<br>Volume Replicator | Monitors the operational status of Volume Replicator and generates alerts when necessary.                                                                                  |
| Veritas Dynamic<br>Multi-Pathing for Windows   | Monitors the operational status of arrays managed by DMPW Array Support Libraries (ASLs) and DMPW MPIO Device Specific Modules (DSMs) and generates alerts when necessary. |
| FlashSnap                                      | Monitors the operational status of FlashSnap and generates alerts when necessary.                                                                                          |

Table 1-2 InfoScale Storage Management Pack alert rule categories

Note: The InfoScale Storage Management Pack does not include a notification group for automatic alerts by email. If email alerts are required, you must add the alert processing rules manually. For more information, refer to Microsoft SCOM documentation.

# InfoScale Storage servers with CVM or fast failover

In case of an InfoScale Storage Management Pack configuration with Cluster Volume Manager (CVM) or fast failover, the GAB/LLT components are present on the InfoScale Storage installed nodes. There is a new, separate Management Pack called "Symantec Cluster Communication Management Pack" that has GAB/LLT specific rules and alerts. To monitor events and alerts generated by the GAB/LLT components, you need to import this Management Pack separately. In the Monitoring pane, the events and alerts of this Management Pack are displayed under the global event and alert views and, if the InfoScale Storage Management Pack is installed, under the Veritas InfoScale Storage for Windows view as well.

For more information about the Symantec Cluster Communication Management Pack, refer to the Symantec Storage Foundation and High Availability Cluster Communication Management Pack Guide for Microsoft SCOM.

Chapter 2

# Deploying the InfoScale Storage Management Pack

This chapter includes the following topics:

- About deploying the InfoScale Storage Management Pack
- Supported software
- Prerequisites
- Deploying the InfoScale Storage Management Pack
- Technical reference

# **About deploying the InfoScale Storage Management Pack**

This chapter describes how to deploy and configure the InfoScale Storage Management Pack in your existing Microsoft System Center Operations Manager (SCOM) environment.

# Supported software

This section provides information about the supported software for the InfoScale Storage Management Pack version 7.2.0.0.

#### **Supported SCOM versions**

- Microsoft System Center Operations Manager 2012 SP1
- Microsoft System Center Operations Manager 2012 R2
- Microsoft System Center Operations Manager 2016

#### Supported product versions

Table 2-1 Supported Product Version for InfoScale Storage Management Pack

| Product Name                                                               | Version              |
|----------------------------------------------------------------------------|----------------------|
| Symantec Storage Foundation for Windows                                    | 6.0, 6.01, 6.02, 6.1 |
| Symantec Storage Foundation and High<br>Availability Solutions for Windows | 6.0, 6.01, 6.02, 6.1 |
| Veritas InfoScale Storage                                                  | 7.0, 7.1, 7.2, 7.3   |
| Veritas InfoScale Foundation                                               | 7.0, 7.1, 7.2, 7.3   |
| Veritas InfoScale Enterprise                                               | 7.0, 7.1, 7.2, 7.3   |

# **Prerequisites**

Before deploying the InfoScale Storage Management Pack, ensure that the following prerequisites are met:

 Ensure that the Microsoft System Center Operations Manager (SCOM) infrastructure is set up and running correctly. For more information, refer to the Microsoft SCOM documentation.

Moreover, if you want to monitor GAB/LLT components in an Veritas InfoScale Storage configuration with Cluster Volume Manager (CVM) or fast failover, ensure that you install the Symantec Cluster Communication Management Pack that is available separately.

## Deploying the InfoScale Storage Management **Pack**

This section provides information about importing and installing the InfoScale Storage Management Pack and about adding the InfoScale Storage servers to SCOM for monitoring.

#### Importing the InfoScale Storage Management Pack

The Veritas InfoScale Storage for Windows Management Pack for Microsoft System Center Operations Manager (SCOM) is a sealed Management Pack named Veritas.InfoScale.Storage.mp. A sealed Management Pack means that you have the ability to make limited changes to the Management Pack. Perform the steps provided below to import and install the InfoScale Storage Management Pack in SCOM.

#### To install the InfoScale Storage Management Pack in SCOM:

- In the SCOM console, click **Administration**.
- 2 Right-click Management Packs, and then click Import Management Packs. The Import Management Packs wizard opens.
- 3 In the wizard, click Add, and then click Add from disk. The "Select Management Packs to import" dialog box appears.
- In the dialog box, navigate to the InfoScale Storage Management Pack file Veritas.InfoScale.Storage.mp and select it. The InfoScale Storage Management Pack "Veritas InfoScale Storage" with version 7.2.0.0 is listed.
- Click **Install** to install the InfoScale Storage Management Pack for SCOM.
- Click Close to close the wizard.

When the Management Pack is successfully imported, it is listed under Administration > Management Packs in the SCOM console.

To view the InfoScale Storage Management Pack alerts and events and the state of InfoScale Storage servers, click **Monitoring** in the SCOM console and then select Veritas InfoScale Storage for Windows.

Figure 2-1 shows the State view of Veritas InfoScale Storage for Windows providing information about the current state of InfoScale Storage servers.

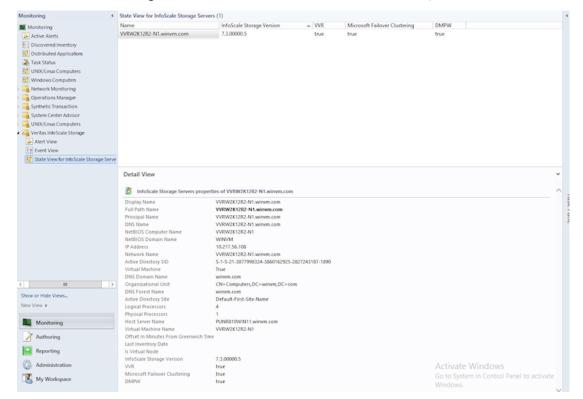

Figure 2-1 State view of Veritas InfoScale Storage for Windows

#### Adding InfoScale Storage servers to SCOM for monitoring

This section provides information about adding InfoScale Storage Management Pack and InfoScale Enterprise servers to Microsoft System Center Operations Manager (SCOM) for monitoring.

To monitor InfoScale Storage servers for the InfoScale Storage Management Pack, you need to add them to SCOM. Perform the steps provided below to discover and add InfoScale Storage servers to SCOM for monitoring events and status of the servers.

Note: The following instructions are provided in brief. For detailed instructions and information, refer to the Microsoft SCOM documentation.

#### To add InfoScale Storage servers to SCOM for monitoring:

- In the Operations console, click **Administration**.
- 2 At the bottom of the navigation pane, click **Discovery Wizard**. This opens the Computer and Device Management Wizard.
- On the Discovery Type panel, click **Windows computers**, and then click **Next**.
- On the Auto or Advanced? panel, select appropriate options, and then click Next.
- On the Discovery Method panel, select appropriate options and provide required information, and then click Next.
- On the Administrator Account panel, select appropriate options and provide required information, and then click **Discover** to discover InfoScale Storage servers.
- On the Select Objects to Manage panel, after the discovery process is completed, the wizard lists all the discovered servers. Select the InfoScale Storage servers that you want to add to SCOM for monitoring. Select Agent as the Management Mode.

Click Next.

- On the Summary panel, select appropriate options and provide required information, and then click Finish.
- The Agent Management Task Status window opens. It shows the progress of adding InfoScale Storage servers to SCOM.

After the task completes, the added InfoScale Storage servers are listed under Administration > Device Management > Agent Managed in the SCOM console.

## Technical reference

This section provides information about targets and discovery objects that are used to gather information for the InfoScale Storage Management Pack for SCOM.

#### InfoScale Storage server target

This target represents all the servers where InfoScale Storage Management Pack is installed. You can see the discovered objects for this target if you go to the discovered inventory and select this target class.

The target has different attributes providing information about the installed InfoScale Storage version and the features installed on an InfoScale Storage server (Volume Replicator, Microsoft Failover Clustering, and DMPW features).

#### InfoScale Storage version discovery

Discovers servers with InfoScale Storage installed. It will check for the "Version" value from the following registry key:

HKEY LOCAL MACHINE\SOFTWARE\VERITAS\VxSvc\CurrentVersion\VolumeManager

For a list of supported product versions, See "Supported software" on page 9...

#### InfoScale Storage features discovery

Discovers whether an InfoScale Storage features are installed by checking for the following respective registry keys:

For the Volume Replicator feature (for SFW and SFW HA version 6.x and for InfoScale Storage and InfoScale Enterprise version 7.x):

HKEY LOCAL MACHINE\SOFTWARE\Wow6432Node\Veritas\VPI

\{F834E070-8D71-4c4b-B688-06964B88F3E8}\SolutionOptions\vrts.soln.opt.vvr

For the Volume Replicator feature (for Veritas InfoScale products version 7.x):

HKEY LOCAL MACHINE\SOFTWARE\VERITAS\ProductOption\VVR

For the Microsoft Failover Clustering feature:

HKEY LOCAL MACHINE\SOFTWARE\Wow6432Node\Veritas\VPI

\{F834E070-8D71-4c4b-B688-06964B88F3E8}\SolutionOptions\vrts.soln.opt.mscs

#### For the DMPW feature:

HKEY LOCAL MACHINE\SOFTWARE\VERITAS\VxSvc\CurrentVersion\Providers\mpioprov

Chapter 3

# Monitoring the InfoScale Storage Management Pack and managing rules

This chapter includes the following topics:

- About monitoring the InfoScale Storage Management Pack and managing rules
- Monitoring the InfoScale Storage Management Pack
- InfoScale Storage Management Pack monitors
- Managing rules

# About monitoring the InfoScale Storage Management Pack and managing rules

This chapter provides information about how you can monitor the Veritas InfoScale Storage for Windows using the available views in Microsoft System Center Operations Manager (SCOM). The chapter also provides information about InfoScale Storage Management Pack monitors and how to locate, enable, and disable event and alert rules. Using the views supported by the InfoScale Storage Management Pack, you can monitor the health of different components within the managed SCOM environment.

# Monitoring the InfoScale Storage Management **Pack**

The views supported by the InfoScale Storage Management Pack are available through the Monitoring pane of the SCOM console. Using these views, you can see events and alerts and assess the state of the InfoScale Storage servers within the managed SCOM environment.

The Monitoring pane supports the following views for the InfoScale Storage Management Pack:

- Alert view
- Event view
- State view for InfoScale Storage servers

Note: Some non-InfoScale Storage events and alerts, such as .NET app monitoring and Apm Scripting, can appear in the event and alert views of Veritas InfoScale Storage for Windows. This is because the InfoScale Storage Management Pack views are targeted to a "Windows.Server.Computer" derived class. Therefore, any non-InfoScale Storage event for an object for this derived or its base class would also appear in the InfoScale Storage views. This is a SCOM behavior and not InfoScale Storage Management Pack specific implementation.

#### Alert view

The alert view provides a list of issues that require action. It provides the current state of the alerts indicating whether an alert is newly-reported or resolved.

#### Event view

The event view provides a list of events that have occurred on the InfoScale Storage servers. Each event has the event description, event ID, and the source of the event problem.

**Note:** The event view for InfoScale Storage Management Pack provides information about all the events of the Warning and Error levels, but it does not collect and display the Information level events by default. To collect and display Information events, you need to manually enable rules using overrides for a particular event source. For information about how to enable rules using overrides, refer to Microsoft documentation.

#### State view for InfoScale Storage servers

The state view for the InfoScale Storage servers provides a real-time, consolidated look at the health of the InfoScale Storage and InfoScale Enterprise servers within the managed environment, highlighting the servers that require attention.

The InfoScale Storage state displays information about all the servers where InfoScale Storage Management Pack 6.0 or higher is installed. To see details of a server (such as full path name, IP address), select it and the details will appear in the pane below.

For each server, the state view provides information about the InfoScale Storage version, the current state of the server and the features installed on the server.

Table 3-1 provides information about the three states of an InfoScale Storage server.

Table 3-1 InfoScale Storage server states

| State    | Appearance | Description                                                                       |
|----------|------------|-----------------------------------------------------------------------------------|
| Healthy  | <b>Ø</b>   | Indicates that the server is running normally.                                    |
| Critical | ⊗          | Indicates that there is a problem on the server.                                  |
| Healthy  | <b>Ø</b>   | Indicates that either the server is not running or there are connectivity issues. |

The state view also provides information about whether the Veritas InfoScale Storage Volume Replicator, Microsoft Failover Clustering, and Veritas Dynamic Multi-Pathing for Windows features are installed on a server. If a feature is installed on the server, the value is shown as "true"; otherwise the value is shown as "false".

# InfoScale Storage Management Pack monitors

The InfoScale Storage Management Pack for SCOM has monitors for the following InfoScale Storage services:

- Veritas Enterprise Administrator (VEA) service
- Veritas Scheduler service
- Veritas VSS Provider service
- Veritas Volume Replicator Security service
- Veritas Volume Replicator First Failure Data Capture service

# Managing rules

This section provides information about how you can locate, enable, and disable event and alert rules in the SCOM console.

#### Locating rules

In the SCOM console, rules appear in a large list under the **Authoring** pane > Management Pack Objects > Rules.

You can narrow the scope of the rules being displayed (that is, filter the listed rules) by selecting View > Scope in the toolbar. In the Scope Management Pack Objects window that appears, you can select the InfoScale Storage Servers as the target to display only the rules provided by the Veritas InfoScale Storage for Windows Management Pack. You can easily search the InfoScale Storage Servers target by entering "symantec" in the Look for search field.

Figure 3-1 shows the rules for the InfoScale Storage Management Pack.

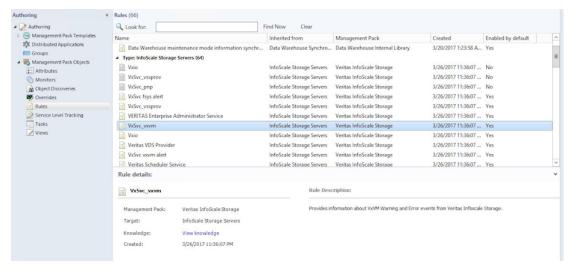

Veritas InfoScale Storage Management Pack rules Figure 3-1

To locate a rule, scroll through the list of rules or enter a search term in the **Look** for field at the top of the display. Using the Look for field, you can locate all instances of the rule regardless of the InfoScale Storage group that contains it. For example, to locate rules with the word "alert" in their names, the search term "alert" can be used. Enter the search term in the Look for field and click Find Now to locate the rules and display the search results.

#### Enabling and disabling rules

Various views in the SCOM console receive information from the event rules that are enabled. However, not all rules provided by the InfoScale Storage Management Pack are enabled by default.

To enable or disable a rule, you must override the rule's current setting and save its changed state in another Management Pack. Changes are saved in the Default Management Pack by default, however you can isolate InfoScale Storage rule changes in a custom pack set up exclusively for InfoScale Storage rule changes.

For information about how to enable or disable rules using overrides, refer to Microsoft SCOM documentation.

Note: The event view for InfoScale Storage Management Pack provides information about all the events of the Warning and Error levels, but it does not collect and display the Information level events by default. To collect and display Information events, you need to manually enable rules using overrides for a particular event source. For information about how to enable rules using overrides, refer to Microsoft SCOM documentation.

Chapter

# Event and alert rules

This chapter includes the following topics:

- About rules
- Event rules
- Alert rules

#### **About rules**

This chapter provides information about the event and alert rules for various InfoScale Storage components for the InfoScale Storage Management Pack for Microsoft System Center Operations Manager (SCOM). In the InfoScale Storage Management Pack, the rules are used for generating events for analysis and reporting and, when necessary, raising alerts.

In the SCOM console, all the rules are for the InfoScale Storage Management Pack target called "InfoScale Storage Servers". Moreover, all the rules are displayed under the alert and event views under **Monitoring** > **Veritas InfoScale Storage for Windows**.

#### **Event rules**

This section provides information about the event sources of the InfoScale Storage components from which the InfoScale Storage Management Pack generates events using rules. The events generated using the rules can be used for analysis and reporting.

Table 4-1 lists the Veritas InfoScale Storage for Windows, Veritas InfoScale Storage Volume Replicator, and Veritas Dynamic Multi-Pathing for Windows sources from which the InfoScale Storage Management Pack generates events using rules.

| Table 4-1                                   | Event rule sources for and DMPW | r InfoScale Storage, | Volume Replicator, |
|---------------------------------------------|---------------------------------|----------------------|--------------------|
| Veritas Enterprise<br>Administrator service | Vvrperf<br>e                    | VxSvc_fsys           | VxSvc_sysprov      |
| Veritas Scheduler<br>Service                | Vxboot                          | VxSvc_ftdisk         | VxSvc_system       |
| Veritas VDS Provide                         | er VxDgDI                       | VxSvc_mount          | VxSvc_vdsprov      |
| Veritas VSS Provide                         | r Vxio                          | VxSvc_mpioprov       | VxSvc_vssprov      |
| Vmperf                                      | VxSvc_disk                      | VxSvc_pnp            | VxSvc_vvr          |
| VSS                                         | VxSvc_dmpprov                   | VxSvc_scheduler      | VxSvc_vxvm         |

Table 4-2 lists the DMPW MPIO Device Specific Module (DSM) sources from which the InfoScale Storage Management Pack generates events using rules.

| Table 4-2                         | Table 4-2 Event rule sources for DMPW MPIO DSMs |                                   |                                                |  |  |
|-----------------------------------|-------------------------------------------------|-----------------------------------|------------------------------------------------|--|--|
| v3paraa (3PARDATA)                | vengap (IBM<br>DS4000/SUN 6000)                 | vhpmsa2 (HP 2000)                 | vnexenta<br>(NexentaStor)                      |  |  |
| vcomplnt<br>(Compellent)          | veqlogic (Dell<br>EqualLogic)                   | vhuaweiap (HUAWEI<br>S5300/S2300) | vnexsan (NEXSAN<br>SATA/SAS Beast,<br>E60/E18) |  |  |
| vdellmd (Dell<br>MD3200, MD3200i) | vfujitsuaa (FUJITSU<br>ETERNUS 2000)            | vibmaads (IBM<br>DS8000/ESS)      | vpillar (PILLAR)                               |  |  |
| vemcclar (EMC<br>Clarion)         | vhdsaa (Hitachi<br>TagmaStore/HP XP)            | vibmap (IBM DS6000)               | vsun (SUN)                                     |  |  |
| vemcsymm (EMC<br>Symmetrix/DMX)   | vhdsap (Hitachi<br>95xx-AMS-WM)                 | vibmapds (IBM DS<br>AP)           | vviolin (VIOLIN<br>V3000, V6000)               |  |  |
| vemcvplx (EMC<br>VPLEX)           | vhpeva (HP<br>EVA-MSA)                          | vnetapp (NETAPP)                  | vxiv (IBM XiV Storage<br>System)               |  |  |

## **Alert rules**

This section provides information about the event sources of the InfoScale Storage components from which the InfoScale Storage Management Pack generates alerts using rules. This section lists the alert rules for InfoScale Storage, Volume Replicator, and DMPW.

Note: You can disable an alert rule using its alert rule name. For more information on how to disable an alert rule, refer to Microsoft SCOM documentation.

## Licensing alert rules

Table 4-3 lists the licensing sources from which the InfoScale Storage Management Pack generates alerts using rules.

Table 4-3 Alert rule sources for licensing

| Event source  | Event<br>ID | Event message                                                                                  | Alert rule name        | Alert<br>enabled |
|---------------|-------------|------------------------------------------------------------------------------------------------|------------------------|------------------|
| VxSvc_sysprov | 7000        | Duplicate license detected.                                                                    | VxSvc sysprov alert    | Yes              |
| VxSvc_sysprov | 7004        | Evaluation license will expire shortly.                                                        | VxSvc sysprov alert    | Yes              |
| VxSvc_sysprov | 7008        | Evaluation license expired.                                                                    | VxSvc sysprov alert    | Yes              |
| VxSvc_sysprov | 7012        | Product license is invalid.                                                                    | VxSvc sysprov alert    | Yes              |
| VxSvc_sysprov | 7016        | License authorized usage exceeded.                                                             | VxSvc sysprov alert    | Yes              |
| VxSvc_sysprov | 7026        | The product is no longer in licensing compliance even though it is still functioning properly. | VxSvc sysprov<br>alert | Yes              |

#### InfoScale Storage alert rules

Table 4-4 lists the Veritas InfoScale Storage for Windows sources from which the InfoScale Storage Management Pack generates alerts using rules.

Table 4-4 Alert rule sources for InfoScale Storage

| Event source | Event<br>ID                                                              | Event message                                                                                                    | Alert rule name  | Alert enabled |
|--------------|--------------------------------------------------------------------------|----------------------------------------------------------------------------------------------------|------------------|---------------|
| Vxboot       | Alerts will be generated for all events with severity Error and Warning. | Various messages.                                                                                                  | Vxboot alert     | Yes           |
| Vxio         | 2                                                                        | Failed to log DRL volume detach.                                                                                   | Vxio alert       | Yes           |
| Vxio         | 3                                                                        | DRL volume is detached.                                                                                            | Vxio alert       | Yes           |
| Vxio         | 7                                                                        | Kernel log full, object detached.                                                                                  | Vxio alert       | Yes           |
| Vxio         | 8                                                                        | Kernel log update failed, object detached.                                                                         | Vxio alert       | Yes           |
| Vxio         | 12                                                                       | Double failure condition detected on RAID-5 volume.                                                                | Vxio alert       | Yes           |
| Vxio         | 13                                                                       | Failure during RAID-5 logging operation.                                                                           | Vxio alert       | Yes           |
| Vxio         | 29                                                                       | Read error.                                                                                                    | Vxio alert       | Yes           |
| Vxio         | 30                                                                       | Write error.                                                                                                    | Vxio alert       | Yes           |
| Vxio         | 41                                                                       | Cluster or private disk group has lost access to a majority of its disks. Its reservation thread has been stopped. | Vxio alert       | Yes           |
| Vxio         | 50                                                                       | Reservation thread stopped for cluster disk group. Cluster software may not be available.                          | Vxio alert       | Yes           |
| Vxio         | 52                                                                       | Reservation refresh has been suspended.                                                                            | Vxio alert       | Yes           |
| VxSvc_fsys   | 807                                                                      | Volume capacity reached error condition.                                                                           | VxSvc fsys alert | Yes           |

Alert rule sources for InfoScale Storage (continued) Table 4-4

|                 |             |                                                                        | 1                     |                  |
|-----------------|-------------|------------------------------------------------------------------------|-----------------------|------------------|
| Event source    | Event<br>ID | Event message                                                          | Alert rule name       | Alert<br>enabled |
| VxSvc_scheduler | 807         | Launch task failed.                                                    | VxSvc scheduler alert | Yes              |
| VxSvc_vxvm      | 808         | SCSI reservation thread start failure.                                 | VxSvc vxvm alert      | Yes              |
| VxSvc_vxvm      | 809         | SCSI Reservation Thread Stop Failure.                                  | VxSvc vxvm alert      | Yes              |
| VxSvc_vxvm      | 811         | SCSI reservation thread update failure.                                | VxSvc vxvm alert      | Yes              |
| VxSvc_vxvm      | 8088        | Hot Relocation/Spare failed.                                           | VxSvc vxvm alert      | Yes              |
| VxSvc_vxvm      | 10001       | Physical disk was removed or is temporarily unavailable.               | VxSvc vxvm alert      | Yes              |
| VxSvc_vxvm      | 10242       | Could not lock all volumes.<br>Cluster disk group was not<br>deported. | VxSvc vxvm alert      | Yes              |
| VxSvc_vxvm      | 10260       | Could not lock all volumes.  Dynamic disk group was not deported.      | VxSvc vxvm alert      | Yes              |
| VxSvc_vxvm      | 10284       | vxcbr backup failed.                                                   | VxSvc vxvm alert      | Yes              |
| VxSvc_vxvm      | 10238       | Cluster dynamic disk group deported with active I/O.                   | VxSvc vxvm alert      | No               |
| VxSvc_vxvm      | 10256       | Dynamic disk group deported with active I/O.                           | VxSvc vxvm alert      | No               |

# Volume Replicator alert rules

Table 4-5 lists the Veritas InfoScale Storage Volume Replicator sources from which the InfoScale Storage Management Pack generates alerts using rules.

Alert rule sources for Volume Replicator Table 4-5

| Event source | Event<br>ID | Event message                                                        | Alert rule name | Alert enabled |
|--------------|-------------|----------------------------------------------------------------------|-----------------|---------------|
| Vxio         | 81          | Failed to start connection server.                                   | Vxio alert      | Yes           |
| Vxio         | 90          | Latency throttling on inactive RLINK is causing I/O failures.        | Vxio alert      | Yes           |
| Vxio         | 91          | Log overflow protection for RLINK triggered throttling.              | Vxio alert      | Yes           |
| Vxio         | 94          | Log overflow protection on inactive RLINK is causing I/O failures.   | Vxio alert      | Yes           |
| Vxio         | 95          | Log overflow protection on inactive RLINK triggered DCM protection.  | Vxio alert      | Yes           |
| Vxio         | 97          | RLINK STALE (detached) due to log overflow.                          | Vxio alert      | Yes           |
| Vxio         | 100         | Log capacity threshold reached for RLINK.                            | Vxio alert      | Yes           |
| Vxio         | 103         | Failed to recover RVG.                                               | Vxio alert      | Yes           |
| Vxio         | 104         | Detected Replicator Log volume failure while recovering RVG.         | Vxio alert      | Yes           |
| Vxio         | 105         | Detected configuration error while recovering RVG.                   | Vxio alert      | Yes           |
| Vxio         | 106         | Inconsistent Replicator Log for RVG - detaching all Secondary nodes. | Vxio alert      | Yes           |
| Vxio         | 107         | Replicator Log header version mismatch for RVG.                      | Vxio alert      | Yes           |
| Vxio         | 108         | Failed to log the detach of the DCM volume.                          | Vxio alert      | Yes           |
| Vxio         | 109         | DCM volume is detached.                                              | Vxio alert      | Yes           |
| Vxio         | 111         | Failed to activate DCM for RVG.                                      | Vxio alert      | Yes           |
| Vxio         | 112         | Cannot recover volume.                                               | Vxio alert      | Yes           |

Alert rule sources for Volume Replicator (continued) Table 4-5

| Event source | Event<br>ID | Event message                                                                   | Alert rule name | Alert<br>enabled |
|--------------|-------------|---------------------------------------------------------------------------------|-----------------|------------------|
| Vxio         | 116         | Cannot find any free port to bind.                                              | Vxio alert      | Yes              |
| Vxio         | 124         | DCM logs are inaccessible to the volumes. DCM logging aborted.                  | Vxio alert      | Yes              |
| Vxio         | 125         | I/O error on Replicator Log<br>during recovery. Detaching the<br>primary RLINK. | Vxio alert      | Yes              |
| Vxio         | 126         | Primary RVG appears to have secondary Replicator Log.                           | Vxio alert      | Yes              |
| Vxio         | 127         | Secondary RVG appears to have primary Replicator Log.                           | Vxio alert      | Yes              |
| Vxio         | 130         | Detaching RLINK due to I/O error on remote Replicator Log.                      | Vxio alert      | Yes              |
| Vxio         | 131         | Incorrect magic number or unexpected upid (1) RVG.                              | Vxio alert      | Yes              |
| Vxio         | 132         | Incorrect magic number or unexpected upid (2) RVG.                              | Vxio alert      | Yes              |
| Vxio         | 133         | Invalid RVG update header.                                                      | Vxio alert      | Yes              |
| Vxio         | 140         | RLINK has a secondary log error.                                                | Vxio alert      | Yes              |
| Vxio         | 141         | RLINK has a secondary config error.                                             | Vxio alert      | Yes              |
| Vxio         | 143         | Detaching RLINK due to I/O error on remote Replicator Log during recovery.      | Vxio alert      | Yes              |
| Vxio         | 146         | Replicator Log for RVG contains earlier version of Replicator Log header.       | Vxio alert      | Yes              |
| Vxio         | 147         | Inconsistent update IDs.                                                        | Vxio alert      | Yes              |
| Vxio         | 150         | RLINK paused on secondary due to configuration error.                           | Vxio alert      | Yes              |

VxSvc VVR alert | Yes

VxSvc VVR alert Yes

Yes

VxSvc VVR alert

Alert Event source **Event Event message** Alert rule ID name enabled Vxio 258 No volume with the specified Vxio alert Yes tag was found in the RVG. 271 Vxio Log flush failed for RVG during Vxio alert Yes takeover. Vxio 339 RVG replicator log config table Vxio alert Yes is corrupted. VxSvc vvr 786 Replicator Log failed. VxSvc VVR alert Yes VxSvc\_vvr 788 Volume under RVG failed. VxSvc VVR alert Yes VxSvc\_vvr 791 Replicator Log header error. VxSvc VVR alert Yes VxSvc\_vvr 792 Replicator Log error on VxSvc VVR alert | Yes secondary. 793 Configuration error on VxSvc VVR alert Yes VxSvc\_vvr secondary.

805

851

852

RVG failed.

secondary.

secondary.

VxSvc\_vvr

VxSvc vvr

VxSvc\_vvr

Table 4-5 Alert rule sources for Volume Replicator (continued)

#### DMPW alert rules

This section provides information about the Veritas Dynamic Multi-Pathing for Windows alert rules for DMPW Array Support Libraries (ASLs) and DMPW MPIO Device Specific Modules (DSMs) included in the InfoScale Storage Management Pack.

Configuration error on acting

Replicator Log error on acting

Table 4-6 lists the DMPW MPIO DSM and DMPW ASL sources from which the InfoScale Storage Management Pack generates alerts using rules.

Note: In the table below, "MPIO DSM" in the "Event source" column represents the MPIO DSMs listed in the "Event rules" section. For more information, See Table 4-2 on page 21.

Table 4-6 Alert rule sources for DMPW MPIO DSMs and DMPW ASLs

| Event source   | Event<br>ID | Event message                                                                    | Alert rule name      | Alert enabled |
|----------------|-------------|----------------------------------------------------------------------------------|----------------------|---------------|
| MPIO DSM       | 3           | Failed to create array context.                                                  | MPIO DSM alert       | Yes           |
| MPIO DSM       | 4           | Failed to create path context.                                                   | MPIO DSM alert       | Yes           |
| MPIO DSM       | 5           | Failed to create device container context for SCSI ID.                           | MPIO DSM alert       | Yes           |
| MPIO DSM       | 6           | Failed to register DSM with Microsoft Multipath I/O (MPIO).                      | MPIO DSM alert       | Yes           |
| MPIO DSM       | 8           | Failed to create device container. Maximum number of device containers exceeded. | MPIO DSM alert       | Yes           |
| MPIO DSM       | 10          | Failed to perform path failover. Failing path not found.                         | MPIO DSM alert       | Yes           |
| MPIO DSM       | 11          | No path available to perform failover.                                           | MPIO DSM alert       | Yes           |
| MPIO DSM       | 12          | Device removed from array.                                                       | MPIO DSM alert       | Yes           |
| MPIO DSM       | 14          | Path removed fromarray.                                                          | MPIO DSM alert       | Yes           |
| MPIO DSM       | 39          | MPIO version mismatch.                                                           | MPIO DSM alert       | Yes           |
| MPIO DSM       | 40          | Array product ID not supported by DSM.                                           | MPIO DSM alert       | Yes           |
| MPIO DSM       | 41          | Special device type will not be claimed by DSM for array.                        | MPIO DSM alert       | Yes           |
| VxSvc_mpioprov | 100         | Path removed.                                                                    | VxSvc mpioprov alert | Yes           |
| VxSvc_mpioprov | 120         | Path arrived.                                                                    | VxSvc mpioprov alert | Yes           |
| VxSvc_dmpprov  | 0           | Path failed.                                                                     | VxSvc dmpprov alert  | Yes           |

# FlashSnap alert rules

Table 4-7 lists the FlashSnap sources from which the InfoScale Storage Management Pack generates alerts using rules.

 Table 4-7
 Alert rule sources for FlashSnap

| Event source  | Event<br>ID | Event message                            | Alert rule name     | Alert<br>enabled |
|---------------|-------------|------------------------------------------|---------------------|------------------|
| VxSvc_vssprov | 1064        | Synchronized snapshot validation failed. | VxSvc vssprov alert | Yes              |
| VxSvc_vssprov | 1068        | Synchronized snapback validation failed. | VxSvc vssprov alert | Yes              |
| VxSvc_vssprov | 1079        | Log Replay failed.                       | VxSvc vssprov alert | Yes              |